## Huawei P40 Pro Pošta SiOL nastavitve

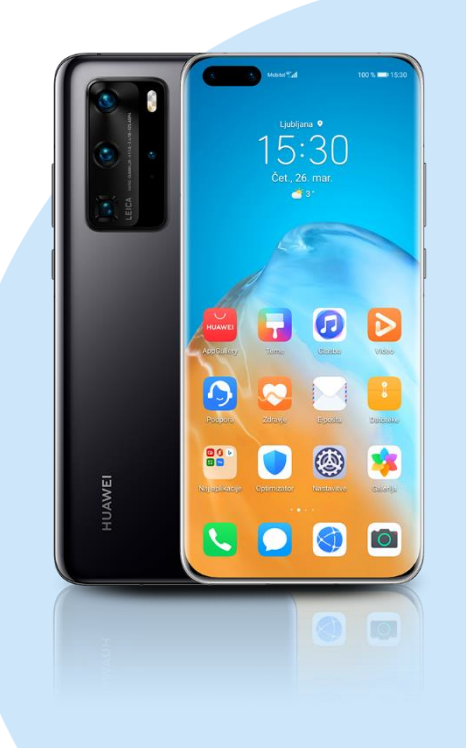

## Meni

- E-pošta
- Drugo
	- E-poštni naslov: (vaš elektronski naslov)
	- Geslo: (vaše geslo za SIOL)\*
		- Vpis
		- Katera vrsta računa je to?:IMAP\*
			- Uporabniško ime: (vaše uporabniško ime za SiOL)\*
			- Geslo: (vaše geslo za SiOL)\*
			- Strežnik: pop.siol.net\*
			- Vrata: 143\*
			- Vrsta varnosti: Brez\*
				- Prepodna poti IMAP: (Neobvezno) Naprej
					- Strežnik SMTP: mail.siol.net\*\*
					- $\blacksquare$  Vrata: 465\*\*
					- Vrsta varnosti: SSL/TLS\*\*
					- Zahtevaj prijavo: (kljukica)\*\*
					- Uporabniško ime: (vaše uporabniško ime za SiOL)\*\*
					- Geslo: ( vaše geslo za SiOL) Naprej
			- Pogostost preverjanja mape Prejeto: (po želji)
			- Obvesti me, ko dobim e-pošto: (po želji)
			- Sinhroniziraj e-pošto s tega računa: (po želji)
			- Samodejno prenesi priloge, ko je na voljo povezava WiFi: (po želii)
				- Naprej
- \* Nastavitve veljajo za **Pošto SiOL**. Označene podatke za druge e-naslove, preverite pri svojem ponudniku e-poštnih storitev. \*\* Nastavitve veljajo za **Pošto SiOL**.

V primeru, da nimate pošte SiOL, nastavitve odhodnega strežnika preverite pri ponudniku svoje e-pošte (Telemach, T-2, Amis,…).

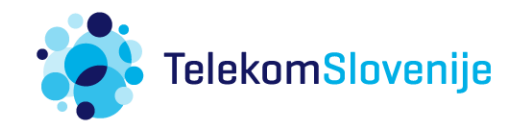